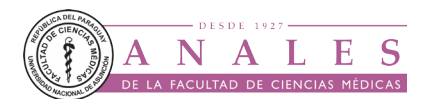

# **EDUCACIÓN MÉDICA CONTINUA**

# **Códigos QR en Educación Médica - Parte 3. Una Innovación en el Proceso de Enseñanza - Aprendizaje**

QR Codes in Medical Education - Part 3. An Innovation in the Teaching-Learning Process

> [Sp](https://orcid.org/0000-0001-5663-5521)inelli, Osvaldo M[ate](https://orcid.org/0000-0003-3273-7640)o<sup>1,2,3</sup>; [Dr](https://orcid.org/0000-0001-9076-1118)eizzen, Eduardo<sup>2</sup>; [An](https://orcid.org/0000-0002-1636-5480)tonelli, Agostina<sup>2,3</sup>; Stoeff Belkenoff, María Zoé<sup>2,3</sup>

1 Universidad Nacional de la Plata, Facultad de Ciencias Médicas, Departamento de Informática Médica y Telemedicina. La Plata, Argentina.

2 Universidad Nacional de la Plata, Facultad de Ciencias Médicas, Cátedra de Informática Médica. La Plata, Argentina. 3 Universidad Nacional de la Plata, Facultad de Ciencias Médicas, Cátedra B de Patología. La Plata, Argentina.

**Como referenciar éste artículo | How to reference this article: Spinelli OM, Dreizzen E, Antonelli A, Stoeff Belkenoff MZ.** Códigos QR en Educación Médica - Parte 3. Una Innovación en el Proceso de Enseñanza - Aprendizaje. *An. Fac. Cienc. Méd. (Asunción), Abril - 2023; 56(1): 119-132*

## **RESUMEN**

En esta tercera y última parte de la serie Códigos QR en Educación Médica analizaremos una nueva forma de Código QR con complementos de función y los distintos contextos educativos en los que se pueden emplear como una herramienta tecnológica innovadora durante el proceso de enseñanza – aprendizaje. Nuestro objetivo es lograr que los educadores se familiaricen con esta tecnología y puedan incorporarla al material educativo utilizado tanto en el aula tradicional como en los cursos virtuales.

**Palabras Clave:** Educación Médica Continua, Códigos QR, Teléfonos Inteligentes, Internet, Aplicaciones Móviles, Tecnología de la Información.

**Autor correspondiente:** Prof. Dr. Osvaldo Mateo Spinelli. Departamento de Informática Médica y Telemedicina. Facultad de Ciencias Médicas, Universidad Nacional de La Plata. La Plata, Argentina. E-mail: ospineli@gmail.com Fecha de recepción el 22 de febrero del 2023; aceptado el 6 de marzo del 2023

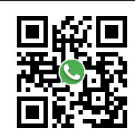

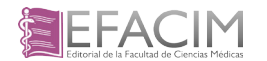

# **ABSTRACT**

In this third and last section of the series QR Codes in Medical Education we will analyze a new form of QR Code with complements of function and the different educational contexts in which they can be used as an innovative technological tool during the teaching-learning process. The final purpose is to ensure that all educators feel familiar with this technology and can incorporate it into the educational material used both in the traditional classroom and in virtual courses.

**Keywords:** Continuing Medical Education, QR codes, Smartphone, Internet, Mobile Applications, Information Technology.

## **INTRODUCCIÓN**

Los Códigos de barras son un sistema de codificación de datos que pueden ser leídos en forma automatizada por un escáner óptico u otro dispositivo de decodificación. Existen diversos tipos de Códigos de barras: unidimensionales y bidimensionales. Los códigos bidimensionales QR o códigos de respuesta rápida emplean símbolos geométricos de forma cuadrada denominados módulos para formar una matriz también de forma cuadrada similar a un crucigrama. Los Códigos QR son los más utilizados en diversos escenarios, tales como: difusión de información, comercio electrónico, educación, medicina, marketing, turismo, etc. La tecnología del Código QR fue desarrollada en el año 1994 por Masahiro Hara, un ingeniero japonés de la compañía multinacional Denso Wave encargada de fabricar componentes para la industria automotriz en respuesta a las demandas de diversificación y necesidad de un mayor volumen de información (1). Los Códigos QR pueden ser utilizados en lo que actualmente se conoce como realidad aumentada nivel cero; una tecnología que permite combinar información física (analógica) e información virtual (digital) en tiempo real usando distintos soportes tecnológicos como, por ejemplo, las tablets o los smartphones, para crear una nueva realidad enriquecida. Los Códigos QR se han convertido de esta forma en un nuevo medio que combina las tecnologías de la información y la comunicación analógica y digital con las tecnologías móviles (2).

Este artículo es el tercero y último de la serie Códigos QR en Educación Médica, en el mismo se analizará una nueva forma de Código QR con complementos y los distintos contextos educativos en los que se pueden emplear como herramienta innovadora durante el proceso de enseñanza – aprendizaje. En la primera parte de la serie se analizaron la estructura, simbología, versiones, propiedades de los requisitos Códigos QR (3), mientras que en la segunda parte se presentaron los principales aspectos relacionados con las variedades de códigos bidimensionales, las herramientas y aplicaciones necesarias para generar y decodificar un código QR, y los problemas de seguridad que pueden surgir durante su utilización (4). La incorporación de esta innovación tecnológica en las aulas ha demostrado ser una importante herramienta que fomenta un aprendizaje más interactivo, pero este proceso implica que debemos enfrentarnos a creencias profundamente arraigadas sobre la naturaleza del aprendizaje y la eficacia de las actividades pedagógicas. Para comprender el proceso de incorporación es necesario comprender el significado de los términos innovación y tecnología. Everett Rogers, un sociólogo precursor de la Teoría de la Difusión de las Innovaciones, considera a la innovación como una práctica u objeto que es percibido como nuevo por los individuos o por un determinado grupo o sistema social (5). La innovación es una acción de cambio que supone una novedad, pero no necesariamente es algo nuevo. El caso de los Códigos QR es un buen ejemplo ya que éstos

fueron inventados hace más de 28 años, pero para muchos docentes es una herramienta tecnológica nueva. El concepto de tecnología es más simple de comprender, definiéndose como la aplicación del conocimiento (ciencia) y habilidades (técnica) con la finalidad de crear una solución que satisfaga nuestras necesidades o nos ayude a resolver algún problema como por ejemplo el uso de los Códigos QR. Antes de tomar la decisión de incorporar a los Códigos QR en el proceso de enseñanza – aprendizaje es recomendable que los mismos sean probados y evaluados mediante un proyecto piloto (experimento que se realiza por primera vez con el objetivo de comprobar su utilidad).

#### **¿Por qué incorporar Códigos QR en Educación?**

La mayoría de los docentes somos inmigrantes digitales y hablamos con un lenguaje desactualizado (pre era digital) a una población que habla un lenguaje enteramente nuevo, los nativos digitales. La mayoría de nuestros alumnos nacieron después del año 2000 y forman parte de una nueva generación que está familiarizada con los medios digitales. Son los denominados "Generación Z" (6). Por tal motivo nuestra prioridad como docentes es ser facilitadores del aprendizaje y debemos utilizar todas las herramientas tecnológicas disponibles para lograrlo. El uso de los Códigos QR en el aula y en distintos contextos educativos nos permite crear una atmósfera de aprendizaje digital adaptada a los nuevos estilos de aprendizaje de nuestros estudiantes. Algunos docentes son reacios a su empleo debido al desconocimiento de los recursos disponibles y por temor a usar una nueva tecnología. Por eso, al momento de decidir su incorporación al aprendizaje digital lo más importante es tener en cuenta los beneficios de usar Códigos QR. El empleo de esta herramienta tecnológica nos permite una mejor colaboración entre el docente y los alumnos, facilita una mejor transferencia de la información, permite compartir información y realizar actividades en tiempo real,

mejora las oportunidades y modalidades de entrenamiento, requiere pocas destrezas para su uso y su implementación es gratuita (7). Los Códigos QR pueden ser utilizados como un medio de comunicación híbrido que combina los contenidos y funcionalidades de los medios digitales con los de los medios impresos (2).

#### **Códigos QR con complementos de función:**

De todas las variedades de Códigos QR la más ampliamente usada en educación es el Modelo 2 que posee 40 versiones. Una característica común a todas las versiones es que, al observar el símbolo, éste no informa la acción que se generará al ser escaneado. Los símbolos se convierten así en una imagen intrusiva o invasiva al que debemos tenerle una confianza ciega al momento de escanearlo, sin tener en cuenta la seguridad de los mismos. Actualmente, esta situación se puede superar ya que existen aplicaciones Web que al momento de generar Códigos QR permiten incorporar pequeños logos que orientan al usuario sobre los datos codificados. Por otro lado, muchos de los nuevos teléfonos inteligentes con sistemas operativos Android o iOS al momento activar la aplicación de la cámara permiten tener una vista previa de la acción que se generará. En base a lo expuesto anteriormente, es recomendable que al utilizar Códigos QR en ámbitos educativos se le brinde a la audiencia algún tipo de información visual sobre qué tipo de contenido pueden esperar al decodificar el símbolo; de esta manera es más probable que una audiencia escanee Códigos QR cuando tienen claro lo que obtendrán a cambio. La mayoría de las aplicaciones Web gratuitas para generar Códigos QR con un logo incorporado presentan dos inconvenientes: los logos suelen ser muy pequeños y el símbolo generado posee una alta densidad modular que puede afectar el proceso de decodificación. La empresa Denso Wave, creadora de los Códigos QR, desarrolló una variedad de Códigos QR denominados Códigos Frame QR o Códigos QR con Marco caracterizados por poseer un área

central reservada o lienzo en blanco durante su generación para que cualquiera pueda trabajar con ellos. Este lienzo brinda al usuario un espacio para incluir sus propias imágenes, logotipos o mensajes sin tener que depender de la corrección de errores. A diferencia de los Códigos QR Modelo 2, el software para generar los Códigos Frame QR no es gratuito y el mayor inconveniente es que no son compatibles con los clásicos escáneres de Códigos QR disponibles, por lo que se los usa con poca frecuencia. Por tal motivo, hemos desarrollado una variante de Código QR Modelo 2 que permite incorporar imágenes de mayor tamaño, de manera gratuita y de fácil escaneo, a la que denominamos Código QR con Complemento de Función. Este desarrollo es una solución novedosa que garantiza a quienes escaneen un Código QR con Complemento de Función saber antes de decodificarlo a qué tipo de información van a acceder (Figura 1).

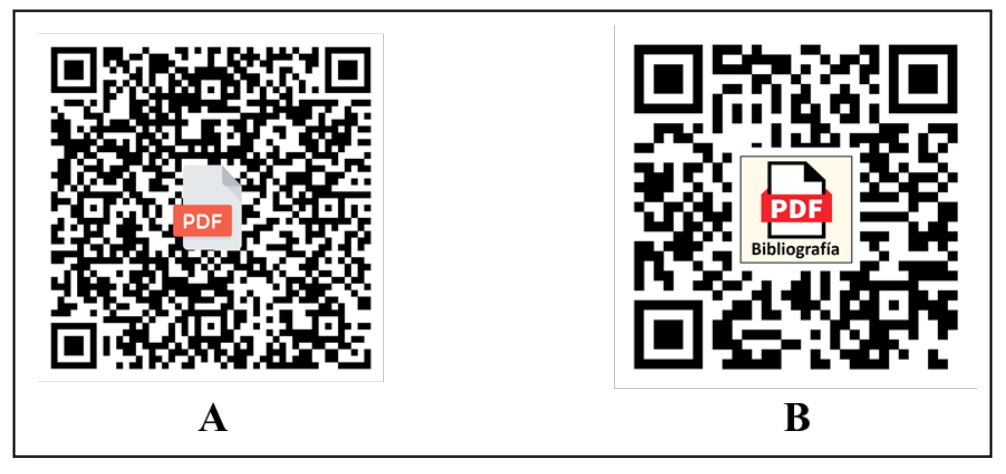

**Figura 1.** Comparación entre (A): un Código QR de alta densidad modular con un logo que indica que al decodificarlo se puede acceder a un archivo en formato pdf y (B): un Código QR con complemento de función de baja densidad modular con una imagen vectorial de mayor tamaño indicando el mismo tipo de archivo pdf y el contenido del material que se descarga, que en este caso corresponde a un material bibliográfico.

Dado que el principal objetivo de los Código QR con complementos de función es indicarle a la audiencia el tipo de material que puede descargar (documentos de Word, Excel, PowerPoint, Imágenes) o visualizar (videos) y teniendo en cuenta que dichos materiales se encuentran aislados o en una carpeta (en nuestro caso utilizamos la plataforma para almacenar y compartir archivos de Google Drive ®), el Código QR que se genere debe seguir los mismos pasos que se emplean para generar Códigos QR de Función Mixta (4). Empleamos los Códigos QR con complementos de función de manera rutinaria en materiales educativos, cursos, conferencias y presentaciones científicas de las Cátedras de Informática Médica y de Patología B de la facultad de Ciencias Médicas de la UNLP. Para generar un Código QR con complemento utilizamos un procedimiento que hemos

denominado de "vandalización controlada" ya que la presencia de un complemento central (imagen vectorial) sobre el símbolo de un código bloquea un número importante de módulos creando una interferencia en el proceso de decodificación. Esta es una situación similar a cuando se los vandaliza intencionalmente ya sea, rompiéndolos, manchándolos o cambiándoles el color a los módulos. Por eso es fundamental al momento de generar un Código QR elevar al máximo el nivel de protección que brinda el sistema de corrección de errores o de redundancia, llevándolo a un nivel de corrección H o High (cuanto más alto sea el nivel de corrección de errores, más daño puede sufrir antes de que sea imposible su lectura). El nivel de corrección H implica que hasta el 30% del código puede estar dañado o faltar y el escáner aún podrá leer el código, permitiendo de esta manera incorporar una

imagen anidada (complemento de función) de un tamaño superior al de los clásicos logos. Es primordial que en el caso de generar Códigos QR para direcciones Web de recursos en Internet, la URL que se codifique en el símbolo sea previamente acortada mediante el empleo de un reductor de enlaces para generar un código con baja densidad modular y de esta forma contrarrestar la mayor densidad modular generada al utilizar un nivel de corrección H (4). El complemento o imagen anidada es un conjunto de dos o más imágenes concéntricas agrupadas y superpuestas sobre el Código QR en su parte central. Las imágenes digitales empleadas para generar el complemento pueden ser en formato de gráfico vectorial o de imagen en mapa de bits. Es conveniente que la imagen más externa del complemento a modo de marco sea de color blanco con un espesor menor al tamaño de uno de los módulos del código para que no interfiera en la decodificación del mismo. La presencia de un complemento de imágenes anidadas ayuda a que el símbolo del Código QR se

pueda destacar. Una vez generado el Código QR Modelo 2 con una aplicación Web, el paso siguiente es guardarlo como una imagen en formato TIFF, JPG o PNG. Posteriormente se debe generar la imagen anidada mediante un editor de imágenes o simplemente con el software de aplicación PowerPoint. A continuación, se selecciona un slide en blanco y se pega el símbolo del Código QR y sobre éste la imagen anidada y se procede a agrupar ambas imágenes. A partir de este momento el símbolo pasa a ser un Códigos QR de Función Mixta con Complemento de función y se encuentra operativo. Finalmente, el símbolo debe ser verificado con varios dispositivos (teléfonos, tabletas y computadoras), utilizando los lectores de Códigos QR más populares y en diferentes circunstancias. Si el código no puede ser decodificado es necesario desagruparlo, reducir el tamaño del complemento y verificar nuevamente hasta que el mismo sea totalmente operativo (Figura 2).

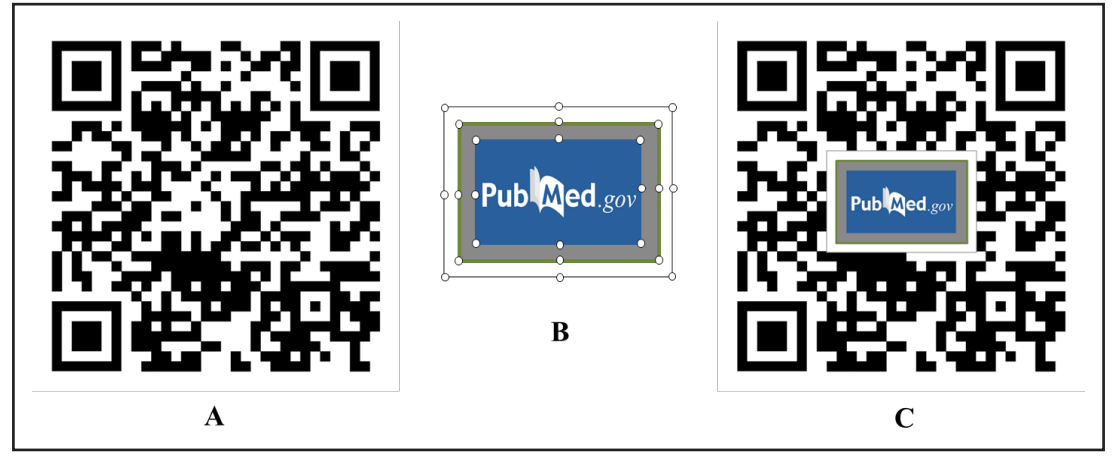

**Figura 2.** La imagen de la izquierda (A) corresponde a un Código QR de baja densidad modular que el usuario al escanearlo desconoce qué acción ejecutará (direccionar a la base de datos referencial PubMed que muestra los resultados de una búsqueda bibliográfica en tiempo real sobre la patología del infarto de miocardio). La imagen del centro (B) corresponde a una imagen anidada compuesta por tres imágenes vectoriales utilizadas para formar el complemento de función. En cada una de las imágenes se pueden observar los controladores de tamaño en las esquinas y lados como así también el marco externo de color blanco; a partir de este momento las imágenes ya se pueden agrupar para formar una sola. La imagen de la derecha (C) corresponde al mismo Código QR pero con el complemento de función incorporado; en este caso el usuario al observar la imagen sabe qué acción se ejecutará al escanear el símbolo: acceder a la base de datos referencial PubMed.

#### **Códigos QR en contextos educativos**:

Implementar Códigos QR en contextos educativos es muy simple e independiente de la asignatura o área del conocimiento

en la que se quiera aplicar; el límite para su empleo es solamente nuestra imaginación. La decodificación de un Código QR permite generar diversas acciones tales como: abrir una URL, mostrar un texto, ver un video,

enviar un SMS, incorporar un contacto de WhatsApp, abrir una red de WiFi, generar una V-card, realizar un pago, etc. De todas estas funcionalidades, la más ampliamente usada en el área educativa es una URL que permita acceder a un contenido en línea. El Código QR así generado se comporta como un puente analógico – digital, el cual permite incorporar información digital o virtual a la información analógica o física del mundo real e interactuar en tiempo real. Al usar Códigos QR se debe tener en cuenta que la audiencia a la que están destinados debe tener un dispositivo móvil equipado con una cámara, acceso a Internet y una aplicación que le permita decodificar el Código QR. Los Códigos QR que codifican solamente texto, números o una clave de WiFi no requieren de una conexión a Internet; el código se puede decodificar completamente en función del símbolo en sí mismo y acceder a su contenido, ya que una vez generado el código éste se incorpora en el documento en uso. En cambio, en el caso de Códigos QR que codifiquen un enlace o URL es necesario contar con acceso a Internet si se desea acceder al sitio Web. Existen diversos contextos y materiales educativos en los que se pueden incorporar Códigos QR para complementar y ayudar al docente o investigador durante sus actividades académicas y poder brindar un material complementario que facilite y mejore la experiencia del aprendizaje y aumente la interacción entre sus alumnos o audiencia. Los Códigos QR pueden ser utilizados en: literatura científica, posters, presentaciones para clases teóricas y conferencias, control de la asistencia, seguimiento del aprendizaje con cuestionarios interactivos, etc. Todas estas situaciones o escenarios poseen un elemento en común y es que el empleo de los Códigos QR facilita el acceso a información adicional especialmente en aquellas situaciones donde el espacio disponible, ya sea físico o virtual, es un factor limitante.

#### **Literatura científica:**

La literatura científica es una herramienta fundamental en todas las disciplinas de la

ciencia y tecnología y ha sido por cientos de años el medio que ha permitido comunicar y difundir descubrimientos, ideas y experimentos entre la comunidad científica y académica. Forma una parte integral del proceso de formación de alumnos y profesionales y su lectura, de fundamental importancia en el ambiente académico, permite una rápida y permanente actualización sobre diversas áreas disciplinares. La literatura científica puede ser clasificada como: literatura primaria, secundaria y terciaria; cualquiera de las tres permite incorporar Códigos QR para que actúen como una ventana digital que le ofrece al lector información adicional complementaria que de otra manera no podría ajustarse a los límites de espacio o palabras asignados a la publicación. A los fines prácticos del presente artículo analizaremos solamente las dos primeras. La literatura científica primaria o fuente de información primaria está representada por las revistas científicas o journals. Este tipo de publicación se caracteriza por seguir normas disciplinarias y tener un compromiso con la revisión y evaluación externa por pares. Los evaluadores son los expertos en el campo de la publicación que se encargan de revisar y verifican la información contenida en el artículo antes que éste se publique (8). Los intervalos de publicación de los journals son variables, pudiendo ser semanales, mensuales o trimestrales. El bloque de construcción principal de los journals es el artículo científico; su finalidad es describir los resultados de una investigación original en un área determinada del conocimiento. Deben ser redactados de manera clara y precisa aportando todas las pruebas de sus resultados, los que deberán ser válidos y fidedignos. El lenguaje empleado para su redacción debe ser formal y preciso, utilizando la terminología científica del área del conocimiento al que se refiere y tendrá que cumplir con las normas de publicación establecidas por cada journal.

En los últimos años, los avances en las tecnologías de la información y de la comunicación ha mejorado la accesibilidad a la literatura científica haciendo que ésta

dependa en gran parte del acceso a Internet. La mayoría de los alumnos, académicos y científicos utilizan el formato electrónico o digital para acceder a fuentes de información, muchas de las cuales pueden ser descargadas libremente de Internet (open access o literatura de acceso abierto). La gran ventaja del formato electrónico es que ha mejorado la experiencia de su lectura mediante la incorporación de nuevas herramientas digitales. El empleo de la tecnología de los Códigos QR en las revistas científicas (analógicas o digitales) constituye una herramienta ideal que permite mejorar la accesibilidad y credibilidad de los artículos científicos, además de enriquecer el contenido del mismo con materiales en línea tales como: enlaces a sitios Web, información de contacto, animaciones, videos, fotos, documentos de distintos formatos, etc. (9-10). Los Códigos QR empleados en las publicaciones científicas se comportan como activadores de realidad aumentada nivel cero que al ser escaneados permiten al usuario visualizar parte del mundo real a través de dispositivos como

las computadoras o los teléfonos inteligentes (Smartphone). Un ejemplo donde se utilizan Códigos QR es en el journal online Anales de la Facultad de Ciencias Médicas (Asunción). En uno de sus artículos: "Evaluación de la exposición a campos electromagnéticos de radiofrecuencia en ámbitos académicos" (11) los autores incorporaron en la sección de resultados dos Códigos QR. Cuando un lector escanea dichos códigos, se abre una ventana digital que muestra un video en formato MP4 (alojado en el servidor de la Unidad Académica de los autores) como material complementario no incluido en el archivo en formato PDF del artículo (Figura 3A). Otro uso de los Códigos QR es el de de permitir descargar un archivo en formato PDF o acceder a un sitio Web; en el artículo: "Códigos QR en Educación Médica - Parte 2. Una Cooperación de Tecnología Analógica – Digital" (4) publicado en el mismo journal, los autores incorporaron varios Códigos QR uno de los cuales al ser escaneado permite la descarga de material complementario en formato PDF (Figura 3B).

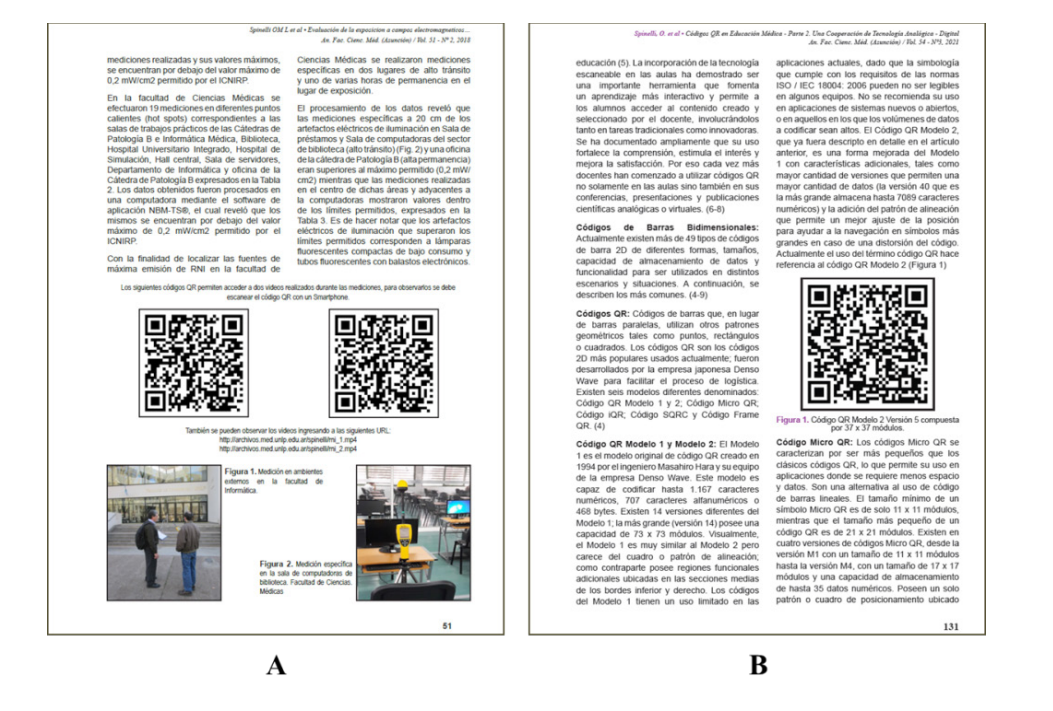

**Figura 3.** Ejemplos de Códigos QR empleados en el journal online Anales de la Facultad de Ciencias Médicas (Asunción). La imagen de la izquierda (A) el Código QR es utilizados para mostrar material complementario en forma de videos (An. Fac. Cienc. Méd. (Asunción) 2018;51(2):47-54). La imagen de la derecha (B) el Código QR permite descargar un artículo en formato PDF (An. Fac. Cienc. Méd. (Asunción) 2021;54(3):129-142).

La literatura científica secundaria (fuente de información secundaria) se caracteriza por contener información primaria reelaborada, sintetizada y reorganizada o que remiten a ella. Está representada principalmente por los libros, que son publicaciones no periódicas en formato impreso o digital (12). De acuerdo con el propósito por el cuál fue escrito tenemos dos tipos: libros de texto (textbook) y libros (books). Los libros de texto tienen un propósito puramente educativo para ser usados por estudiantes y para el estudio de un tema en particular; por ejemplo, un libro de Patología o Fisiología. Están escritos por expertos en una disciplina determinada con una adecuada base metodológica y proveen información en distintos formatos (imágenes, tablas, gráficos y texto). Los libros (books), en cambio,

pueden tener diferentes propósitos ya sea para las ciencias experimentales puras o las ciencias aplicadas; generalmente se utilizan en el posgrado, su contenido es informativo y fáctico y están destinados a académicos y científicos. Como se mencionó anteriormente ambos tipos de publicaciones pueden estar en formato impreso (papel) o digital (e-book) y permiten utilizar la tecnología de los Códigos QR para incorporar recursos de aprendizaje digital. Al igual que los artículos científicos, estos códigos se comportan como un puente analógico – digital o digital – digital en el caso de los e-book. Su empleo permite la interactividad haciendo posible integrar, presentar y vincular una gran cantidad de información que exceden los límites de espacio o palabras asignados a la publicación (13,14) (Figura 4).

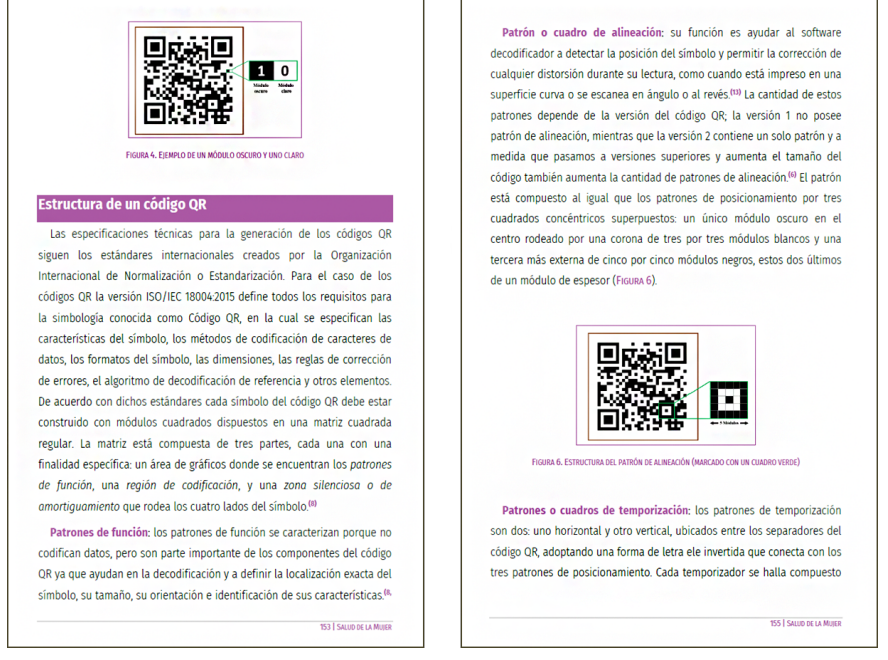

**Figura 4.** Ejemplo del uso de Códigos QR en e-book en formato PDF: Salud de la Mujer. Enfoque interdisciplinario de su proceso de atención. En el mismo, los autores del capítulo: Códigos QR en educación médica - Técnicas de captura de datos e identificación automática incorporaron varios Códigos QR, los cuales al ser escaneados permiten el acceso a la página Web de la facultad de Ciencias Médicas de la Universidad Nacional de La Plata.

#### **Posters:**

El poster académico es un medio de comunicación gráfico (analógico o digital) utilizado en reuniones científicas tales como jornadas, simposios, workshops y congresos. La finalidad de un poster es la de compartir, comunicar e intercambiar hallazgos e información sobre los aspectos más importantes de un proyecto, una experiencia o los resultados de una investigación de manera concisa y clara con otros colegas. Un poster permite discutir nuevas ideas e interactuar con otros profesionales y promover su investigación de una manera visualmente

efectiva. Las distintas partes que conforman un poster deben seguir una secuencia lógica que permita su fácil lectura, es decir, que inicie de izquierda a derecha y de arriba abajo, evitando el empleo de títulos ambiguos para que no haya conflicto entre el texto y las partes pictóricas. Existen dos formatos de póster: el analógico o físico en papel y el electrónico o e-póster, pero es importante recordar que ambos tipos de posters se elaboran y diseñan inicialmente mediante medios digitales como, por ejemplo: CorelDRAW®, PowerPoint®, Canva®, etc. A diferencia del poster en papel, el poster electrónico no se imprime, sino que se reproduce en una pantalla digital y toma ventaja de las tecnologías de la información para potenciar el proceso de difusión del conocimiento (15). Ambos tipos de posters (analógico o físico en papel y el electrónico o

e-póster) tienen que comunicar gráficamente toda la información en un espacio muy limitado, que en el caso del poster analógico corresponde generalmente al tamaño de una hoja A0 (84,1 x 118,9 cm) mientras que en el e-poster, generalmente en formato PowerPoint, el tamaño está limitado a una o varias diapositivas (slides) visualizadas mediante un monitor o un proyector multimedia. Una forma de mitigar esta limitación es convertir al poster (analógico o e-póster) en una presentación digitalmente interactiva y más informativa mediante el uso de Códigos QR. Su empleo permite la incorporación de imágenes, videos, audio e información adicional en formato pdf disponibles online para facilitar el aprendizaje y mejorar la comunicación aún en ausencia del presentador y sin la necesidad de contar con un espacio adicional (Figura 5).

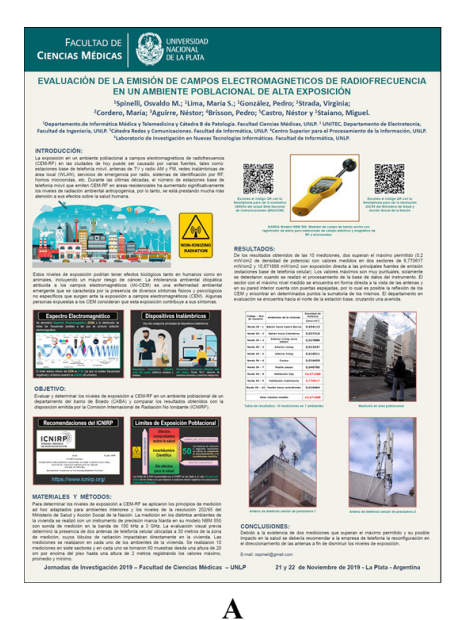

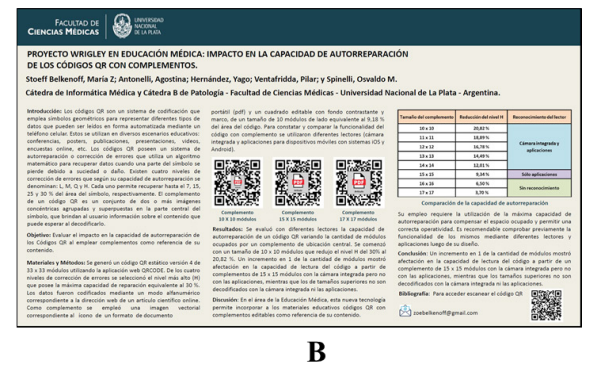

**Figura 5.** Ejemplo de poster analógico de 90 x 120 centímetros (A) y un e-póster de 25,4 x 14,29 centímetros (B) en los que se emplearon Códigos QR con la finalidad de facilitar el acceso a información complementaria.

#### **Presentaciones:**

Durante décadas, científicos y académicos han utilizado las diapositivas como una herramienta de ayuda visual para presentar explícitamente cierto conocimiento declarativo (hechos e información) y así mejorar el aprendizaje y reforzar conocimientos durante la exposición de sus conferencias, disertaciones o clases. Las diapositivas se convierten así en un recurso de presentación instructivo que complementa y ayuda a un profesor, docente o instructor para transferir determinados conocimientos a los alumnos. En sus comienzos, a finales de los años 50, el término diapositiva hacía referencia a una película fotográfica (película de inversión) comúnmente de 35 mm de tamaño que correspondía a

una imagen en positivo (en blanco y negro o color) sobre una base transparente la que se enmarcaba en un soporte de plástico, metálico o de cartón de diversos tamaños, siendo el más utilizado el de 2 × 2 pulgadas. Estas dispositivas analógicas podían estar compuestas por texto, imágenes o gráficos, las que eran visualizadas en una pantalla utilizando un proyector de diapositivas. Con el paso del tiempo y los avances tecnológicos surge, en los años 80, el primer software de presentación gráfica para computadoras personales Macintosh denominado Presenter. Entre los años 1985-1987, la empresa de tecnología Microsoft® adquiere el software, le cambia el nombre y saca al mercado la primera versión 1.0 de PowerPoint® dando inicio así, a un gran cambio de paradigma en las presentaciones gráficas. Aunque existen varios tipos de software de presentación disponibles, PowerPoint® es el más común y actualmente se convirtió en el software de presentación digital más popular que permite diseñar una serie de diapositivas en orden secuencial (slides) para que el disertante pueda presentarlas a la audiencia mediante el uso de una computadora o un proyector multimedia (16-17). Durante la pandemia de COVID-19 fuimos partícipes de un cambio de paradigma del modelo educativo. Se tuvieron que adaptar las actividades teóricas y algunas prácticas a una nueva modalidad educativa denominada: modalidad presencial remota sincrónica mediada con tecnología digital. Las clases y las herramientas de ayuda visual debieron ser reconfiguradas y adaptadas a un aula de videocomunicación. Si bien el resultado de una clase o disertación depende en gran medida del docente y de la capacidad para transmitir información y mantener el interés de la audiencia el uso de una ayuda visual adecuada fue un factor determinante del éxito de una presentación. Elaborar, planificar y exponer una presentación en ámbitos académicos en un aula de videocomunicación requiere no solo respetar las mismas reglas que para una clase presencial física, sino también adaptarlas. PowerPoint® ofrece una gran variedad de opciones para personalizar

**128**

y diseñar las diapositivas y se sugiere que el texto debe limitarse a 4 a 6 líneas por diapositiva con menos de 10 palabras por línea. Se debe utilizar el mismo formato para todas las diapositivas: combinaciones del mismo color, tipografía y tamaño, evitando además los colores llamativos. En otras palabras, se debe evitar la denominada "diapositiva ocupada" (18). La incorporación de Códigos QR permite superar la limitación de espacio disponible en las dispositivas, facilitando el acceso rápido a información complementaria y recursos almacenados en la nube. Existen dos tipos de aplicaciones disponibles para generar Códigos QR e incorporarlos a una presentación: aplicaciones Web y aplicaciones de escritorio. Las primeras son programas informáticos que se ejecutan en un servidor Web al que los usuarios acceden a través de Internet, utilizando un navegador mientras que las segundas dependen de un complemento que se instala directamente en la computadora del usuario. QR4Office® es un complemento o programa informático de escritorio gratuito que permite extender las funciones de la suite informática de Microsoft Office 365® para el sistema operativo Windows. Es también aplicable a los paquetes de Microsoft Office Word®, PowerPoint® y Excel 2013® o posteriores. En nuestra experiencia como facilitadores del aprendizaje, el uso de Códigos QR mediante el complemento QR4Office® resultó ser una herramienta tecnológica muy versátil y fácil de usar por cualquier docente, en cualquier contexto y con mínimos conocimientos sobre esta tecnología. Posee ventajas tales como la rapidez con la que se ejecutan las acciones, ya que se desarrollan en el mismo equipo, no requiere emplear ninguna aplicación Web, los símbolos pueden ser personalizados fácilmente y las imágenes de los Códigos QR se pueden incorporar directamente en el documento. Al momento de incorporar un código QR es importante respetar las normativas de uso tales como el tamaño del símbolo (como mínimo debe ocupar una cuarta parte de la diapositiva), el contraste y color de los módulos (claros y oscuros), la

densidad modular (baja) y la presencia de una zona silenciosa o de amortiguamiento (3). El uso de Códigos QR en las presentaciones nos permitió no solamente abrir un enlace de un recurso externo, sino ir un paso más adelante para crear una nueva realidad enriquecida

(realidad aumentada nivel cero), al facilitar, por ejemplo, que los alumnos realicen actividades prácticas tales como el manejo de un microscopio y slide virtual o acceder a imágenes (Figura 6).

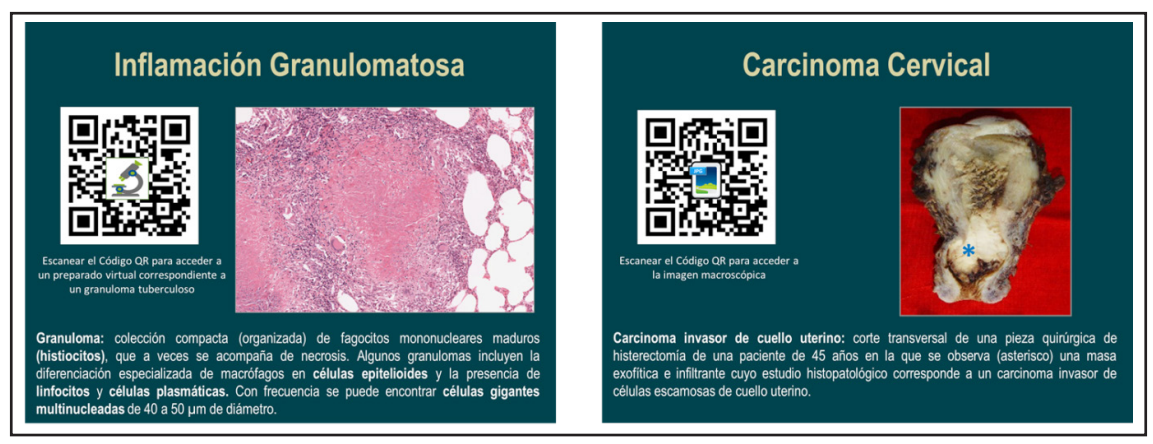

**Figura 6.** Ejemplos de dos diapositivas utilizadas durante un Curso de Patología (presencial remoto sincrónico) en el que se emplearon Códigos QR.

#### **Control de la asistencia y Evaluación del Aprendizaje:**

La pandemia de COVID-19 no solo nos obligó a adaptar nuestras clases y toda la ayuda visual disponible a un aula de videocomunicación (presencial remota sincrónica) sino que, además, tareas rutinarias y simples como el control de la asistencia y el seguimiento y la evaluación del aprendizaje de los alumnos debieron ser adecuadas a este nuevo modelo de enseñanza. Nuevamente los Códigos QR resultaron ser de gran ayuda.

El control de la asistencia es de gran importancia dado que determinado porcentaje de presentismo suele requerirse para la acreditación de cualquier actividad, permitiendo además al docente identificar a cada alumno. Desde siempre y en casi todos los niveles educativos, el registro de la asistencia se realiza mediante la lectura de una lista con el marcado manual de los presentes. De acuerdo con la estructura y dinámica del establecimiento, ésta será una tarea del docente o del secretario. Sin embargo, durante la presencialidad remota esta modalidad puede encontrarse con

ciertos inconvenientes que podrían derivar en errores no intencionales, sobre todo cuando son grupos numerosos. Esto lleva a que el docente pierda tiempo valioso de su clase en una actividad que debería tomar algunos minutos. En nuestra experiencia, la incorporación de Códigos QR asociados a la herramienta online de trabajo colaborativo sincrónico/asincrónico denominada Google Drive®, nos permitió fácilmente el control de la asistencia superando estas dificultades. Existen dos formas de utilizar Códigos QR para registrar la asistencia: un código común para todos los alumnos, o un código personalizado por alumno. De la primera manera, el docente crea un código QR a partir de la URL de un formulario del Google Drive®, diseñado específicamente para el registro de la asistencia. Éste contiene una lista desplegable con cada uno de los nombres, debiéndose además configurar la opción obligatoria de almacenar las direcciones de correo electrónico para que cada alumno registre únicamente su presente. La dinámica que se propone es que el docente presente el código QR en una dispositiva para que los alumnos escaneen el mismo con sus celulares

y posteriormente completen el formulario (Figura 7). De la segunda forma, cada alumno crea un código QR utilizando la opción de texto como contenido del mismo. Allí debe escribir los datos que le indique el docente

(por ejemplo: nombre, apellido, numero de comisión, etc.) y luego, descargar la imagen. En este caso es el docente quien escaneará cada uno de los códigos, confeccionando una lista en su dispositivo.

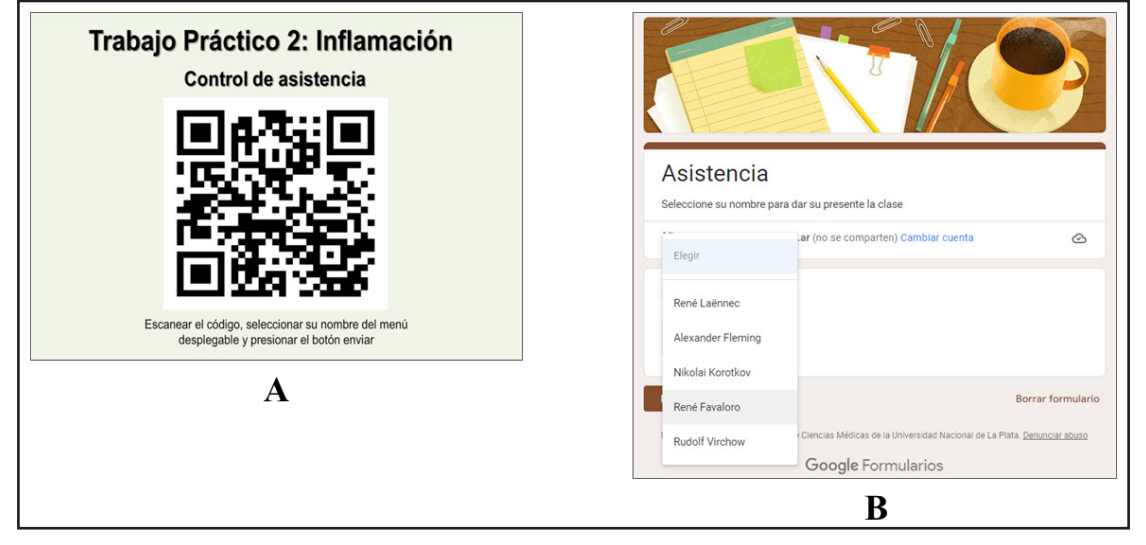

**Figura 7.** La imagen de la izquierda (A) corresponde a la diapositiva presentada a los alumnos de un Curso de Patología para que escaneen el código y confirmen su asistencia. En la imagen de la derecha (B) se muestra el formulario donde los alumnos seleccionan su nombre.

Otro de los desafíos que nos impuso la pandemia de COVID-19 fue el relacionado con el proceso de evaluación y seguimiento del aprendizaje de los alumnos. El uso de Códigos QR asociados a una herramienta online de trabajo colaborativo sincrónico/asincrónico fue de gran utilidad y con feedback positivo, pudiendo realizar cuestionarios del tema correspondiente a una clase o conferencia (preguntas de opción múltiple o preguntas abiertas) con resultados automáticos y en tiempo real. Los beneficios para el docente del uso de esta tecnología son los de obtener un panorama rápido del porcentaje aproximado de alumnos que comprendieron el tema expuesto o los conceptos que se deben reforzar; permite además evaluar rápidamente los conocimientos adquiridos sin necesidad de corregir pruebas, colabora con la formación de una nota conceptual del alumno, reflejando su participación y compromiso. Asimismo, permite crear un ambiente de interacción, reflexión y análisis que contribuye a la formación del alumno (19). Con el retorno a la

presencialidad, muchas de estas herramientas persisten por su valiosa utilidad, tal como, por ejemplo, ayudar a los alumnos a que se encuentren enfocados en la clase y utilicen sus dispositivos electrónicos para aprender. El diseño de los cuestionarios para estas actividades es simple y cada docente puede personalizarlo de acuerdo a sus clases. Es recomendable que se configure para que recopile las direcciones de correo electrónico y admita una sola respuesta. De esta manera, cada alumno puede responder únicamente su intento. Una vez generado el formulario se debe crear un código QR a partir de la URL del mismo e imprimirlo o insertarlo en una diapositiva para que los alumnos puedan escanearlo. Cuando todos los alumnos hayan enviado sus respuestas, el docente podrá observar las respuestas y los gráficos (de torta o de barras) con los porcentajes de las opciones elegidas (Figura 8).

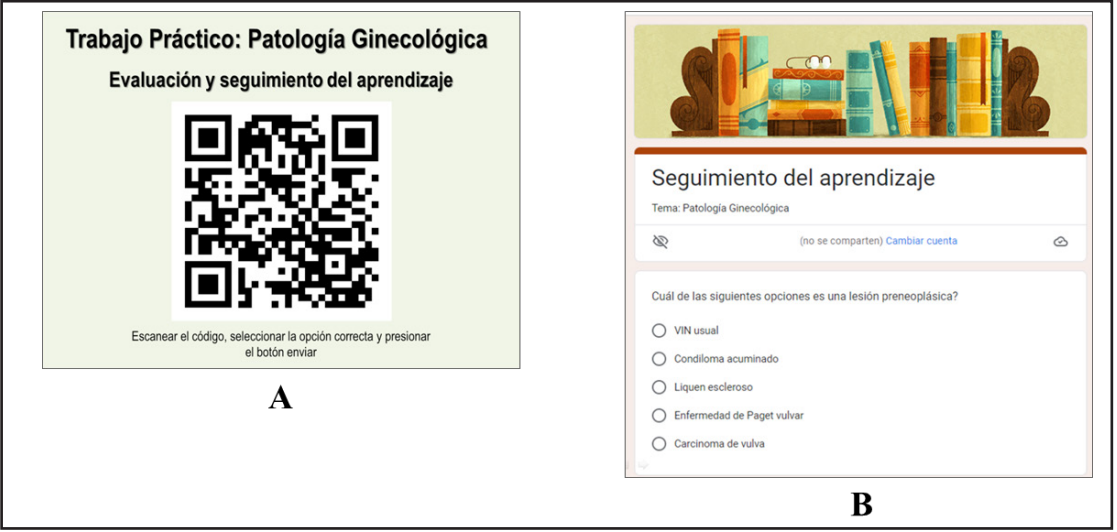

**Figura 8.** La imagen de la izquierda (A) corresponde a la diapositiva presentada a los alumnos de un Curso de Patología para que escaneen el código y contesten el cuestionario. En la imagen de la derecha (B) se muestra el formulario donde los alumnos seleccionan la opción correcta.

# **CONCLUSIÓN**

En esta tercera y última parte de la serie Códigos QR en Educación Médica hemos presentado nuestra experiencia en el desarrollo de una nueva forma de Códigos QR con complementos de función, así como también los distintos contextos educativos en los que se pueden emplear como una herramienta tecnológica innovadora durante el proceso de enseñanza – aprendizaje, creando una nueva realidad enriquecida (realidad aumentada nivel cero). Asimismo, se describieron los diferentes materiales educativos en los que se pueden incorporar Códigos QR para complementar y ayudar al docente durante sus actividades académicas y los procedimientos para reconfigurar y adaptar las herramientas de ayuda visual a un aula de videocomunicación.

#### **Contribución de los autores:**

El Prof. Dr. Osvaldo Mateo Spinelli aportó la idea central del artículo.

Todos los autores participaron por igual en el diseño, redacción y elaboración del manuscrito.

**Conflicto de intereses:** Los autores declaran

la no existencia de conflicto de intereses ni de financiación para la publicación del presente artículo.

**Fuente de Financiación:** ninguno.

### **REFERENCIAS BIBLIOGRÁFICAS**

- 1. Development and popularization of QR code. Masahiro Hara. Synthesiology (English edition) 2019;12(1):19-28
- 2. Celalettin Akta (Author). The Evolution and Emergence of QR Codes. Cambridge Scholars Publishing; 1st edition (April 1, 2017)
- 3. Códigos QR en Educación Médica Parte 1 Un Puente Analógico – Digital. Spinelli Osvaldo Mateo Y Dreizzen Eduardo. An. Fac. Cienc. Méd. (Asunción) 2021;54(2):111-120
- 4. Códigos QR en Educación Médica Parte 2. Una Cooperación de Tecnología Analógica – Digital. Spinelli Osvaldo Mateo; Corrons Félix José y Dreizzen Eduardo. An. Fac. Cienc. Méd. (Asunción) 2021;54(3):129-142
- 5. Everett M. Rogers (Author). Diffusion of Innovations. Free Press; 5th edition (16 Agosto 2003).
- 6. Prensky, M. Digital Natives, Digital Immigrants Part 1, On the Horizon 2001;9(5):1-6
- 7. Kella Price (Author). QR Codes for Trainers. Kindle Edition. ASTD Press (16 Enero 2013)
- 8. Davis PM, Walters WH. The impact of free access to the scientific literature: a review of recent research.

J Med Libr Assoc. 2011 Jul;99(3):208-17

- 9. Jae Hwa Chang. An introduction to using QR codes in scholarly journals. Sci Ed 2014;1(2):113-117.
- 10. Mahdi Lotfipanah. Utility and impact of QR codes and barcodes in scholarly journals. International Journal of Research -GRANTHAALAYAH 2020;8(5),51-54
- 11. Spinelli, Osvaldo et al. Evaluación de la exposición a campos electromagnéticos de radiofrecuencia en ámbitos académicos. An. Fac. Cienc. Méd. (Asunción) 2018;51(2):47-54
- 12. Kovač, M., Phillips, A., van der Weel, A. et al. What is a Book?. Pub Res Q. 2019;35:313–326
- 13. Daniel Churchill (Author). Digital Resources for Learning (Springer Texts in Education) 1st ed. 2017 Edition
- 14. Forestieri, Orlando Ángel et al. (Compiladores). Salud de la Mujer. Enfoque interdisciplinario de su proceso de atención. 1a ed. - La Plata; Universidad Nacional de La Plata. Facultad de Ciencias Médicas, 2022.
- 15. Kumar V, Patel S, Vatsya P, et al. E-posters are Better than Traditional Posters: The Debate. J Postgrad Med Edu Res 2020;54(1):24–25.
- 16. Chan CH. Creating Successful Presentations. Psychiatr Clin North Am. 2021 Jun;44(2):183-196.
- 17. Stacy GS, Thiel SG. Use of Hyperlinks in PowerPoint Presentations as an Educational Tool. Acad Radiol. 2017 Oct;24(10):1318-1324.
- 18. Zhornitskiy A, Nguyen A, Kaunitz JD. PowerPoint to the People: The Four Secrets to Delivering a Great Medical Talk. Dig Dis Sci. 2020 Jul;65(7):1892- 1894.
- 19. Clavijo, G. La evaluación del y para el aprendizaje. Instituto para el Futuro de la Educación 2021;3:30